Dipartimento di Scienze e Tecnologie Ambientali Biologiche e Farmaceutiche

**Vademecum sui contributi a sostegno della formazione e della ricerca per i**

**dottorandi**

# Corso di Dottorato di Ricerca in Scienze Biomolecolari

- **Accesso al Team**
- **Struttura del Team**
- **Missioni**
- **Convegni e Corsi**
- **Pubblicazioni**
- **Ricerca**

Dipartimento di Scienze e Tecnologie Ambientali Biologiche e Farmaceutiche

#### 1.4. Modalità di presentazione delle richieste

Per la presentazione delle richieste è stato predisposto uno specifico Microsoft Teams denominato "Contributo attività di ricerca PhD DISTABIF" (per l'adesione utilizzare il codice 2uszo8c) su cui caricare le richieste firmate dal dottorando e dal tutor. Caricare la richiesta nella cartella relativa al ciclo di frequenza del dottorato e al mese in cui viene effettuata la richiesta. Per la richiesta di autorizzazioni a missioni, partecipazioni a Convegni e Corsi sono disponibili apposite cartelle in cui caricare le richieste.

## Corso di Dottorato di Ricerca in Scienze Biomolecolari

## **Accesso al Team**

## **"Contributo attività di ricerca PhD DiSTABiF"**

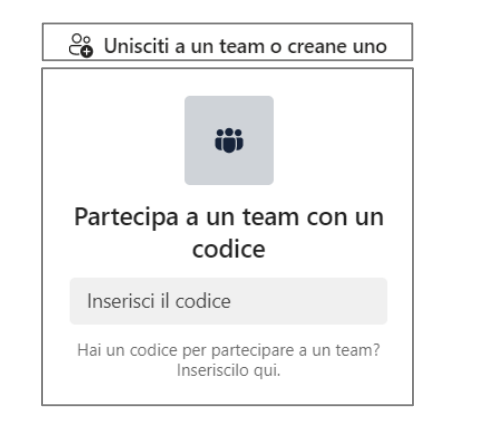

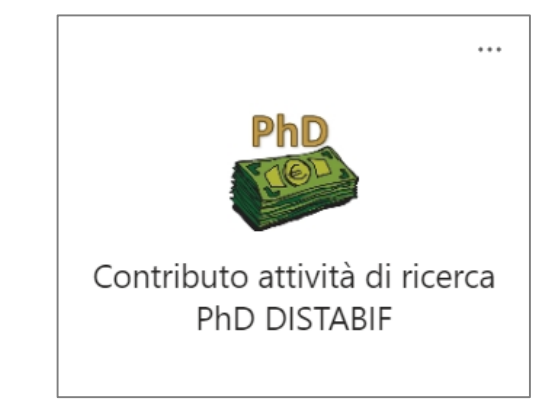

- Accedere al Team utilizzando il codice 2uszo8c

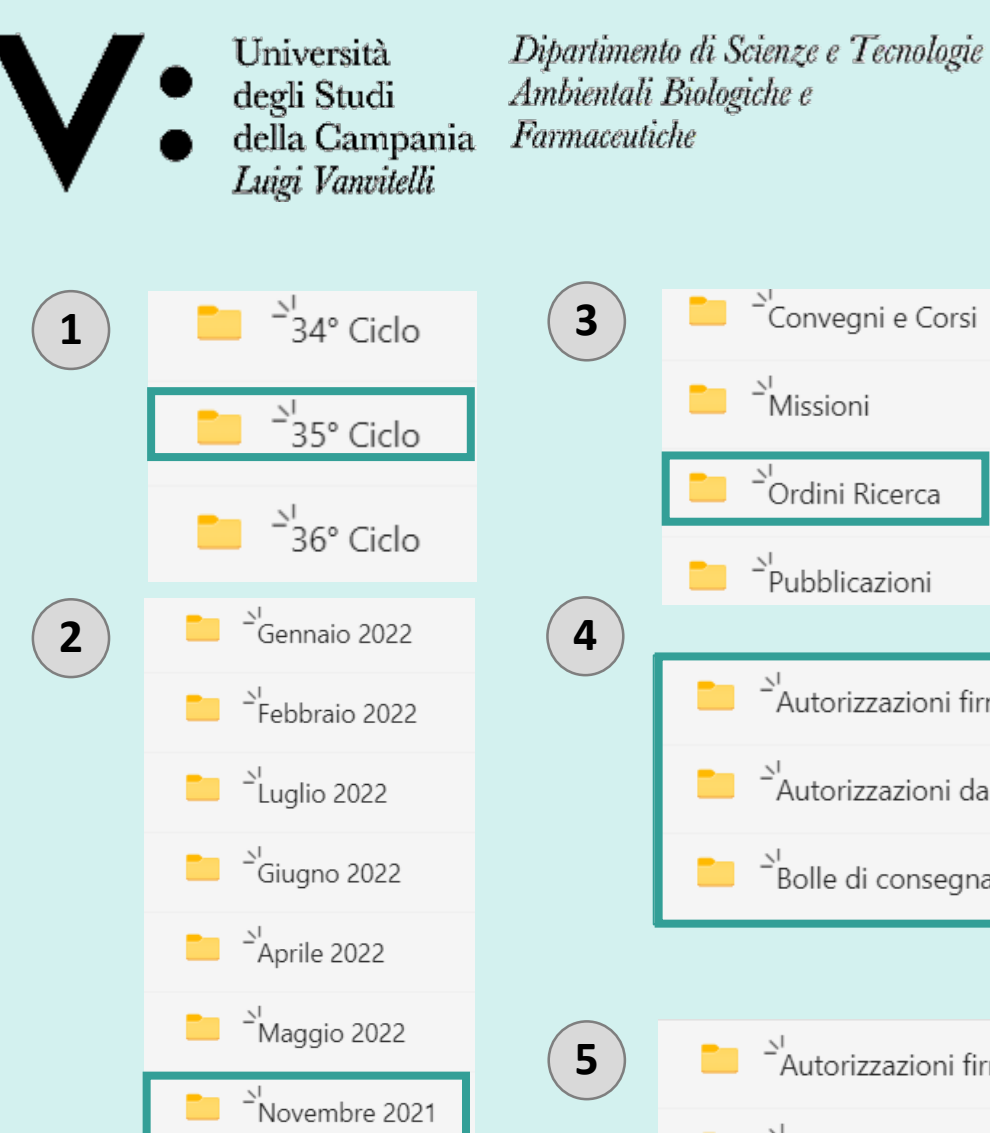

 $\sum_{n=1}^{\infty}$   $\frac{3^n}{2^n}$  Settembre 2022

 $\sum$ <sup>-1</sup>Marzo 2022

 $\frac{1}{2}$ Novembre 2022

# <sup>2</sup>Convegni e Corsi  $\supseteq^{\mathsf{N}}$  Missioni  $\sum_{i=1}^{n}$ Ordini Ricerca  $\blacksquare$ <sup> $\blacksquare$ </sup>Pubblicazioni  $\sum_{n=1}^{\infty}$  <sup>2</sup> Autorizzazioni firmate Autorizzazioni da firmare <sup>2</sup>Bolle di consegna  $\Delta$ <sup>1</sup> Autorizzazioni firmate  $\supseteq$  Autorizzazioni da firmare **6** $\sum_{i=1}^{n}$ Modulistica

# Corso di Dottorato di Ricerca in Scienze Biomolecolari

**Struttura del Team**

## **"Contributo attività di ricerca PhD DiSTABiF"**

### **Cartelle**

- Per ciascun ciclo **(1)**, sono predisposte 10 cartelle (mancano i mesi di Dicembre ed Agosto in cui le richeiste non possono essere effettuate) **(2)**.
- In ciascuna cartella del mese, sono presenti 4 sottocartelle **(3)**.

### **Sottocartelle "Covegni e Corsi", "Missioni", "Ordini Ricerca", e "Pubblicazioni"**

- Solo per la cartella "Ordini Ricerca" sono predisposte tre sottocartelle **(4):** Autorizzazioni firmate, Autorizzazioni da firmare e Bolle di Consegna.
- Tutte le altre voci, "Covegni e Corsi", "Missioni" e "Pubblicazioni" hanno solo due sottocartelle: Autorizzazioni firmate, Autorizzazioni da firmare **(5)**.

**Nel Team è presente una cartella aggiuntiva, denominata "Modulistica" (6), in cui sono caricati i file Word corrispondenti ai PDF presenti sul sito del DiSTABIF nella sezione dedicata ai contributi per i Dottorandi.**

Dipartimento di Scienze e Tecnologie Ambientali Biologiche e Farmaceutiche

#### 2.1. Istruzioni per il rimborso delle spese per missioni

In ordine cronologico:

1. Richiedere l'autorizzazione per la missione come descritto al punto 1.4. (MODULO RICHIESTA DI **AUTORIZZAZIONE MISSIONE)** 

2. Una volta effettuata la missione consegnare il modulo di rimborso in formato cartaceo (MODULO RICHIESTA DI RIMBORSO SPESE DI MISSIONE) unitamente a tutte le ricevute e l'autorizzazione firmata (scaricabile dall'apposita sezione su Teams) in segreteria (tiziana.arrivo@unicampania.it). Il modulo deve essere denominato come di seguito indicato "COGNOME Missione Ciclo dottorato"

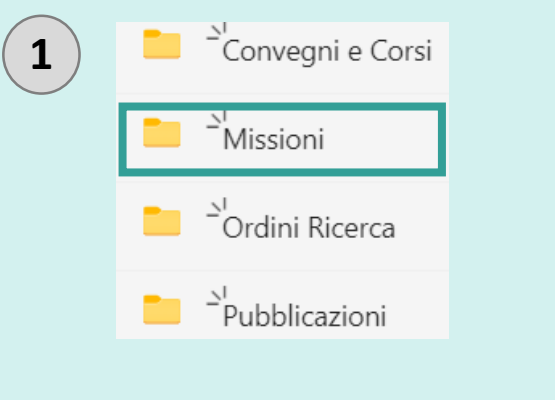

 $2<sup>2</sup>$ .<br>Autorizzazioni firmate .<br>Autorizzazioni da firmare

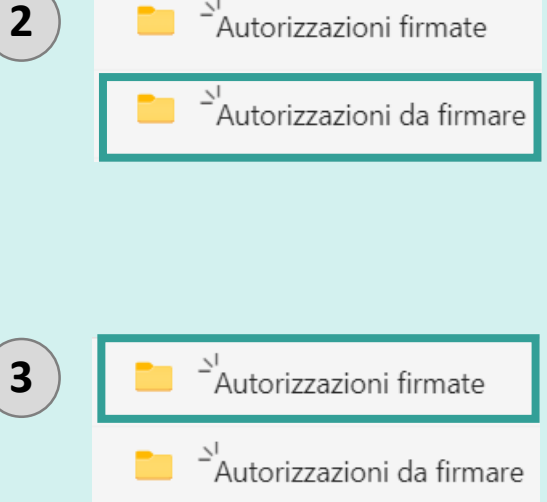

# Corso di Dottorato di Ricerca in Scienze Biomolecolari

### **Missioni**

- Scaricare il modulo per l'autorizzazione alle **missioni** al seguente link : [https://www.distabif.unicampania.it/images/dottorato/Modulistica/Missioni/](https://www.distabif.unicampania.it/images/dottorato/Modulistica/Missioni/RICHIESTA_DI_AUTORIZZAZIONE_MISSIONE.pdf) RICHIESTA\_DI\_AUTORIZZAZIONE\_MISSIONE.pdf oppure dalla cartella "Modulistica " del Te a m .

### **ENTRO GIORNO 10 DEL MESE DI RIFERIMENTO :**

- Compilare il modulo corredato delle firme del Dottorando e del Tutor e salvarlo come PDF .
- **Rinominare il PDF se condo le istruzioni** e caricarlo nella sottocartella "Autorizzazione da firmare" (2) della cartella "Missioni" (1).
- Sarà cura del Coordinatore firmare il file, sottoporlo alla firma del Direttore e caricarlo nella sottocartella "Autorizzazioni firmate " **(3).**
- Tale file **firmato** , s arà quindi disponibile sulla piattaforma Teams per essere scaricato dalla sottocartella "Autorizzazioni firmate " **(3)** e consegnato alla segreteria in **formato cartaceo** , unitamente alle ricevute e al modulo di rimborso , una volta effettuata la missione . Il modulo di rimborso è reperibile al seguente link :

**[https://www.distabif.unicampania.it/images/dottorato/Modulistica/Missioni/](https://www.distabif.unicampania.it/images/dottorato/Modulistica/Missioni/RICHIESTA_DI_RIMBORSO_SPESE_DI_MISSIONE.pdf) RICHIESTA\_DI\_RIMBORSO\_SPESE\_DI\_MISSIONE.pdf** oppure dalla cartella "Modulistica" del Team.

Dipartimento di Scienze e Tecnologie Università Ambientali Biologiche e degli Studi Farmaceutiche della Campania Luigi Vanvitelli

#### 2.2. Spese di iscrizione a convegni (in presenza e on-line)

In ordine cronologico:

1. Richiedere l'autorizzazione per l'iscrizione al convegno (MODULO RICHIESTA DI AUTORIZZAZIONE PARTECIPAZIONE O ISCRIZIONE A CONVEGNI) come descritto al punto 1.4.

2. Al rientro consegnare l'attestato di partecipazione e l'autorizzazione firmata (scaricabile dall'apposita sezione su Teams) in formato cartaceo in segreteria (tiziana.arrivo@unicampania.it). Il modulo deve essere denominato come di seguito indicato "COGNOME\_Convegno\_Ciclo dottorato".

2.3. Spese di iscrizione a corsi di alta formazione, a corsi di perfezionamento della lingua straniera

#### In ordine cronologico:

1. Richiedere l'autorizzazione per l'iscrizione al corso (MODULO RICHIESTA DI AUTORIZZAZIONE PARTECIPAZIONE O ISCRIZIONE A CORSI) come descritto al punto 1.4.

2. Al rientro consegnare l'attestato di partecipazione e l'autorizzazione firmata (scaricabile dall'apposita sezione su Teams) in formato cartaceo in segreteria (tiziana.arrivo@unicampania.it). Il modulo deve essere denominato come di seguito indicato "COGNOME\_Corso\_Ciclo dottorato".

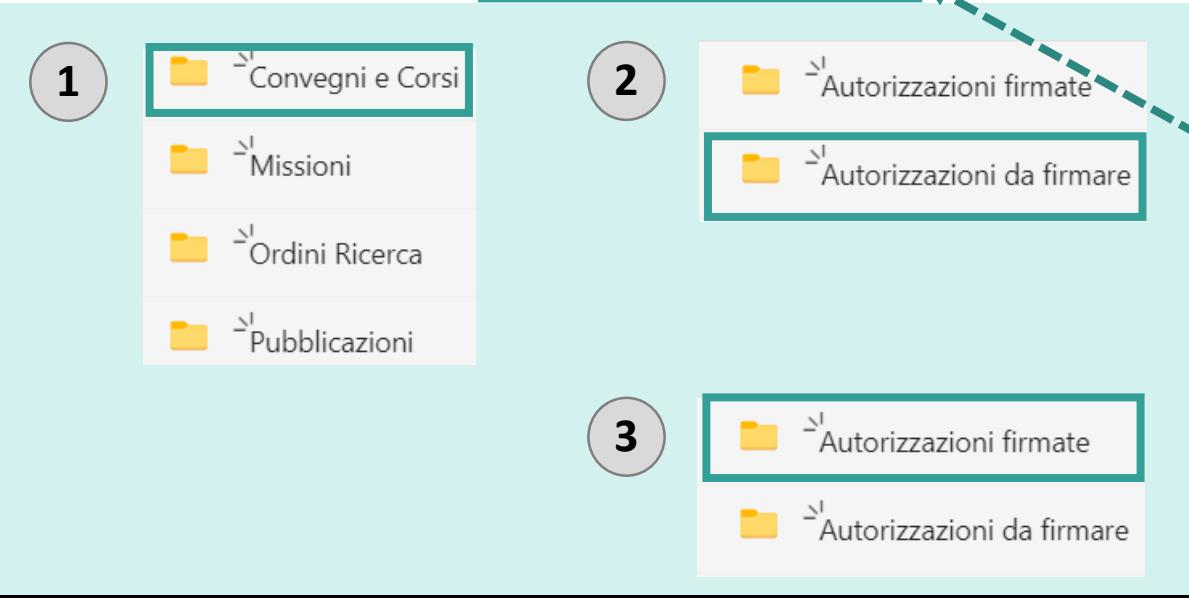

# Corso di Dottorato di Ricerca in Scienze Biomolecolari

### **Convegni e Corsi**

- Scaricare il modulo per l'autorizzazione ai **convegni** al seguente link: https://www.distabif.unicampania.it/images/dottorato/Modulistica/Convegni/ [RICHIESTA\\_DI\\_AUTORIZZAZIONE\\_PARTECIPAZIONE\\_O\\_ISCRIZIONE\\_A\\_CONVEGNI.pdf](https://www.distabif.unicampania.it/images/dottorato/Modulistica/Convegni/RICHIESTA_DI_AUTORIZZAZIONE_PARTECIPAZIONE_O_ISCRIZIONE_A_CONVEGNI.pdf) oppure dalla cartella "Modulistica " del Te a m .

- Scaricare il modulo per l'autorizzazione ai **corsi** al seguente link: [https://www.distabif.unicampania.it/images/dottorato/Modulistica/Convegni/](https://www.distabif.unicampania.it/images/dottorato/Modulistica/Convegni/RICHIESTA_DI_AUTORIZZAZIONE_PARTECIPAZIONE_CORSI.pdf) RICHIESTA\_DI\_AUTORIZZAZIONE\_PARTECIPAZIONE\_CORSI.pdf oppure dalla cartella "Modulistica" del Team.

### **ENTRO GIORNO 10 DEL MESE DI RIFERIMENTO :**

- Compilare il modulo corredato delle firme del Dottorando e del Tutor e salvarlo come PDF .
- **Rinominare i l file secondo le istruzioni** e caricarlo nella sottocartella "Autorizzazione da firmare" (2) della cartella "Convegni e Corsi" (1).
- Sarà cura del Coordinatore firmare il file, sottoporlo alla firma del Direttore e caricarlo nella sottocartella "Autorizzazioni firmate " **(3)** .
- Tale file **firmato** , sarà quindi disponibile sulla piattaforma Teams per essere scaricato dalla sottocartella "Autorizzazioni firmate " **(3)** e consegnato alla segreteria in **formato cartaceo** , unitamente all'attestato di partecipazione .

Dipartimento di Scienze e Tecnologie Ambientali Biologiche e Farmaceutiche

# Corso di Dottorato di Ricerca in Scienze Biomolecolari

#### 2.4. Rimborso contributo spese per pubblicazioni

1. Richiedere l'autorizzazione per contributo spese di pubblicazione (MODULO RICHIESTA DI AUTORIZZAZIONE SPESE DI PUBBLICAZIONE) come descritto al punto 1.4.

2. Consegnarlo unitamente al preventivo formale dell'editore firmata in formato cartaceo in segreteria (tiziana.arrivo@unicampania.it). Il modulo deve essere denominato come di seguito indicato "COGNOME\_Pubblicazione\_Ciclo dottorato".

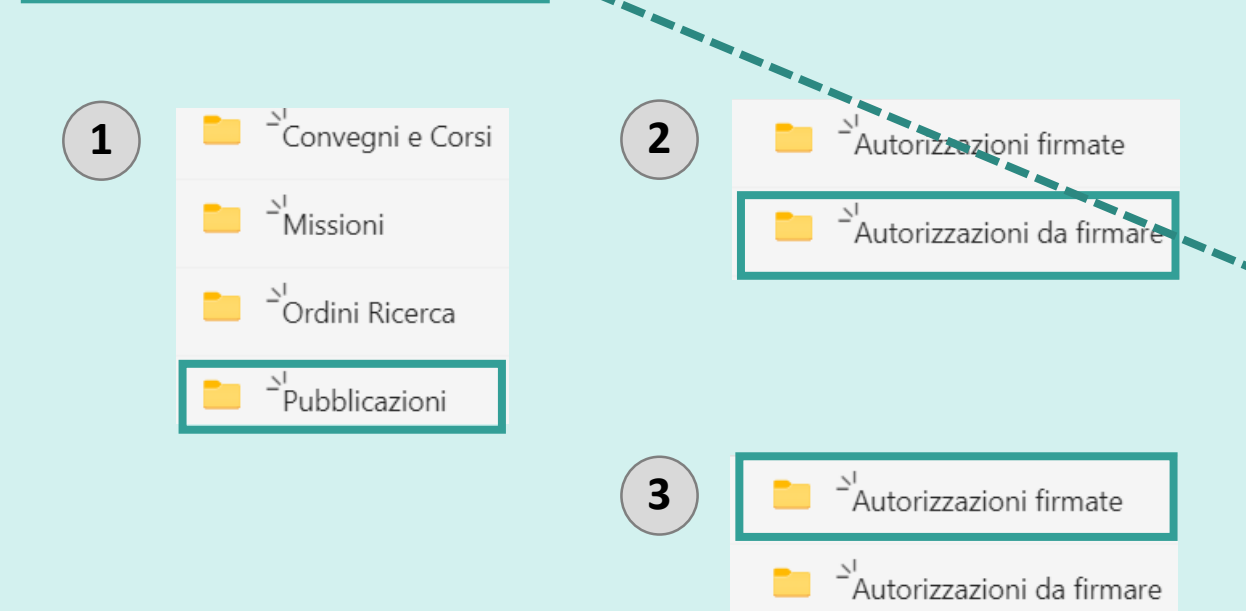

### **Pubblicazioni**

- Scaricare il modulo per l'autorizzazione alle **spese di pubblicazione** al seguente link: https://www.distabif.unicampania.it/images/dottorato/Modulistica/ [Pubblicazioni/RICHIESTA\\_DI\\_AUTORIZZAZIONE\\_SPESE\\_DI\\_PUBBLICAZIONE.pdf](https://www.distabif.unicampania.it/images/dottorato/Modulistica/Pubblicazioni/RICHIESTA_DI_AUTORIZZAZIONE_SPESE_DI_PUBBLICAZIONE.pdf) oppure dalla cartella "Modulistica" del Team.

#### **ENTRO GIORNO 10 DEL MESE DI RIFERIMENTO:**

- Compilare il modulo corredato delle firme del Dottorando e del Tutor e salvarlo come PDF.
- **Rinominare il file secondo le istruzioni** e caricarlo nella sottocartella "Autorizzazione da firmare" **(2)** della cartella "Pubblicazioni" **(1)**.
- Sarà cura del Coordinatore, firmare il file e caricarlo nellla sottocartella "Autorizzazioni firmate" **(3)**.
- Tale file **firmato**, sarà quindi disponibile sulla piattaforma Teams per essere scaricato dalla sottocartella "Autorizzazioni firmate" **(3)** e consegnato alla segreteria in **formato cartaceo**, unitamente al preventivo/fattura dell'editore.

Dipartimento di Scienze e Tecnologie Ambientali Biologiche e Farmaceutiche

#### 3. RICHIESTA DI RIMBORSO DI SPESE SOSTENUTE PER LA RICERCA DOTTORALE

3.1. Richiesta di acquisto per Materiali di consumo per la ricerca (per esempio reagenti chimici, materiale elettrico, elettronico, cancelleria, etc) nonché di beni /attrezzature (per esempio Hardware, software, attrezzature scientifiche)

In merito a tale richiesta, il dottorando può fare richiesta singola oppure congiunta come descritto al punto 1.4. Per la richiesta congiunta, essa è consentita qualora più dottorandi abbiano la medesima esigenza di acquisto (es. stessa ditta) o qualora condividano materiali di consumo.

Ai fini dell'acquisto, i dottorandi devono presentare sempre tre preventivi, unitamente alla preventiva richiesta di autorizzazione da parte del tutor e successivamente del coordinatore (MODULO RICHIESTA DI AUTORIZZAZIONE SPESE PER LA RICERCA).

Il modulo (unico pdf che includa i tre preventivi o la dichiarazione di unicità) deve essere denominato "COGNOME\_Consumo\_Ciclo di seguito indicato come dottorato" oppure "COGNOME\_BeniAttrezzature\_Ciclo dottorato".

E' obbligatorio caricare le bolle di consegna del materiale sul Team "Contributo attività di ricerca PhD DISTABIF" sezione Bolle di consegna scegliendo la cartella del mese in cui è stato effettuato l'ordine.

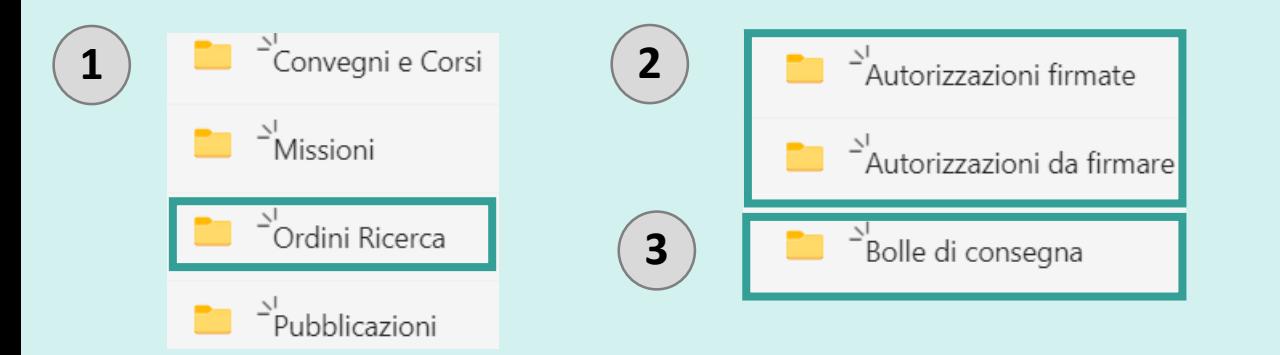

## Corso di Dottorato di Ricerca in Scienze Biomolecolari

### **Ricerca**

- Scaricare il modulo per l'autorizzazione alle **spese di ricerca** al seguente link: [https://www.distabif.unicampania.it/images/dottorato/Modulistica/Ricerca/](https://www.distabif.unicampania.it/images/dottorato/Modulistica/Ricerca/RICHIESTA_DI_AUTORIZZAZIONE_SPESE_PER_LA_RICERCA.pdf) RICHIESTA\_DI\_AUTORIZZAZIONE\_SPESE\_PER\_LA\_RICERCA.pdf oppure dalla cartella "Modulistica" del Team.

#### **ENTRO GIORNO 10 DEL MESE DI RIFERIMENTO:**

- Compilare il modulo corredato delle firme del Dottorando e del Tutor e salvarlo come un unico PDF che includa anche i tre preventivi.
- **Rinominare il file secondo le istruzioni** e caricarlo nella sottocartella "Autorizzazione da firmare" **(2)** della cartella "Ordini Ricerca" **(1)**.
- Sarà cura del Coordinatore firmare il file e caricarlo nella sottocartella "Autorizzazioni firmate" **(2)**. Tale file **firmato** sarà quindi disponibile per le successive operazioni a carico della Segreteria Amministrativa.
- **Una volta avvenuta la consegna della merce**, caricare i documenti di traporto nella sottocartella "Bolle di consegna" (3) denominandoli: **"COGNOME\_DDT\_NUMERO\_del\_DATA\_CICLO DOTTORATO"**.

**Per DDT si intende il documento di trasporto, ovvero la bolla di consegna.**